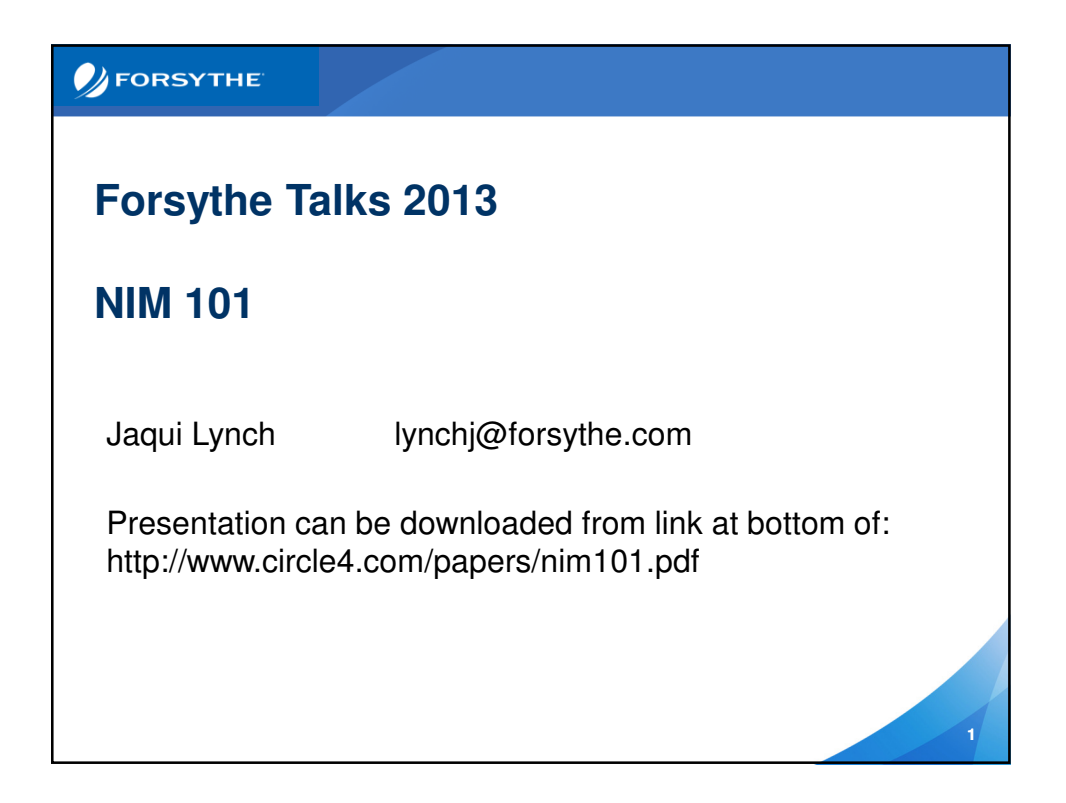

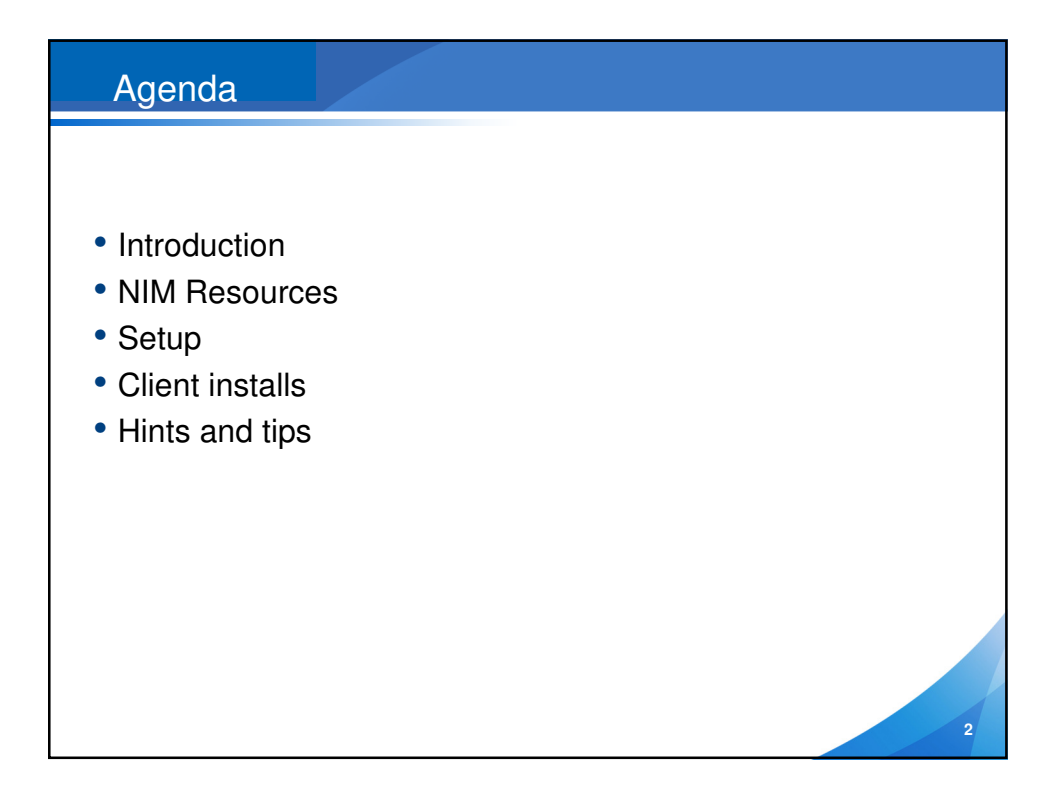

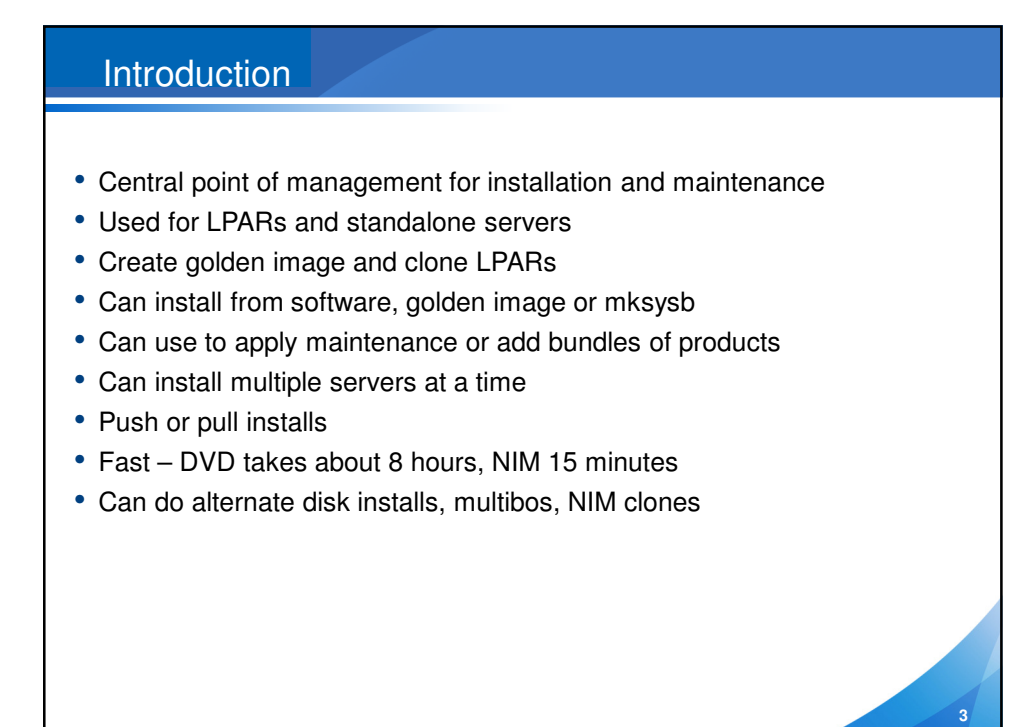

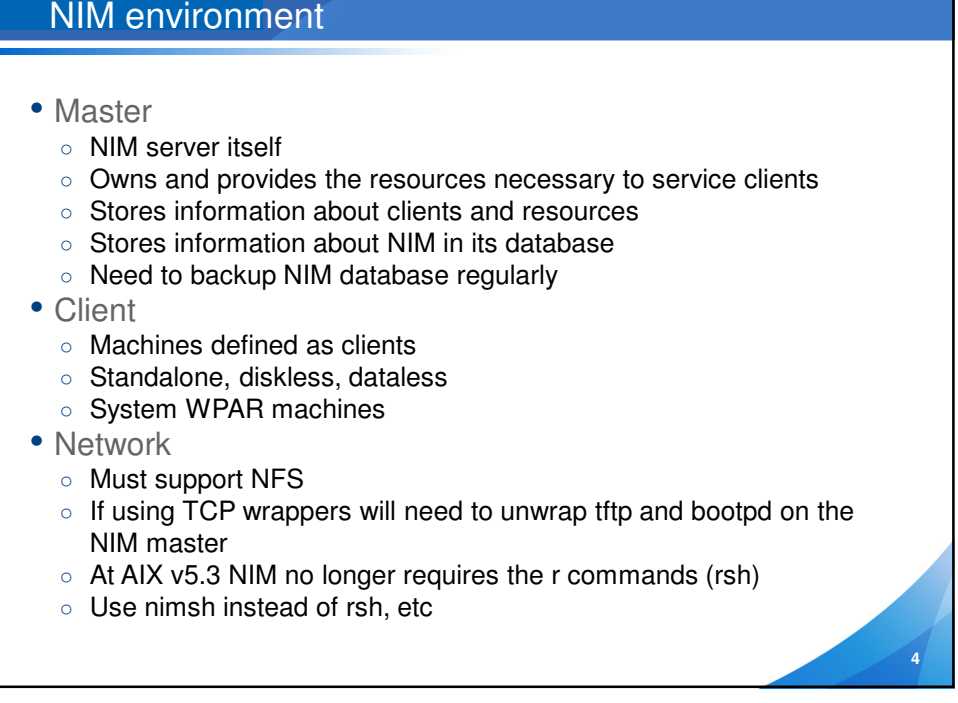

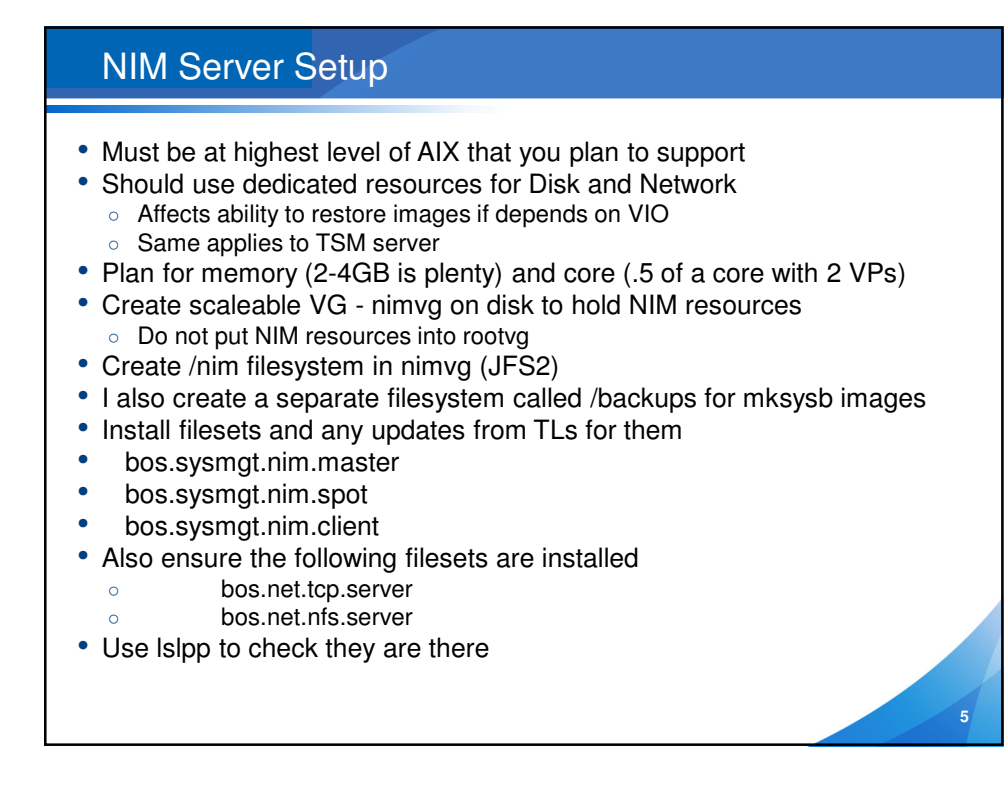

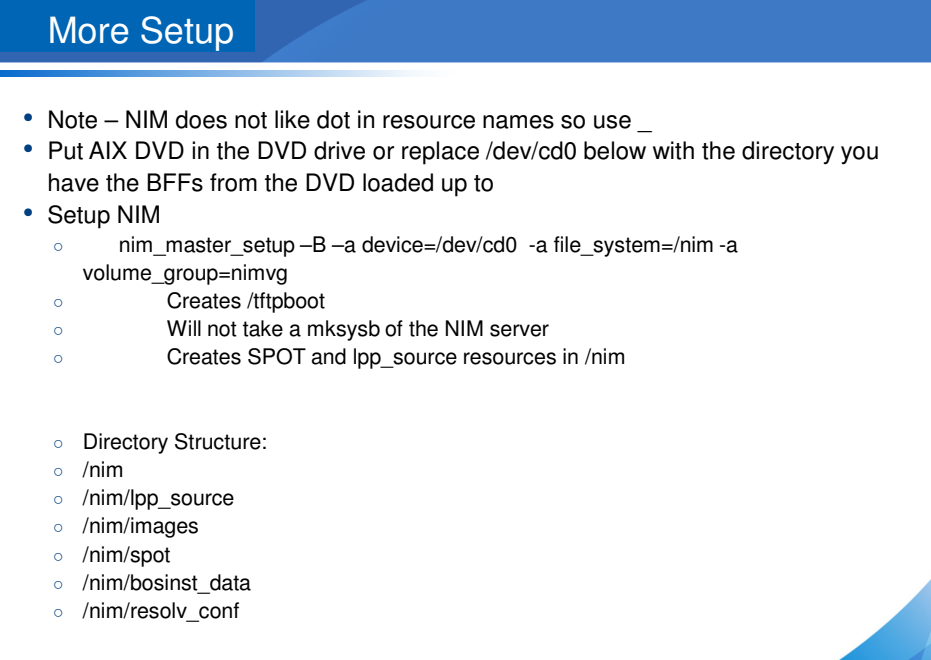

#### NIM on my 7.1 system **BEORSYTHE**

#### #lslpp -l | grep bos.sysmgt.nim

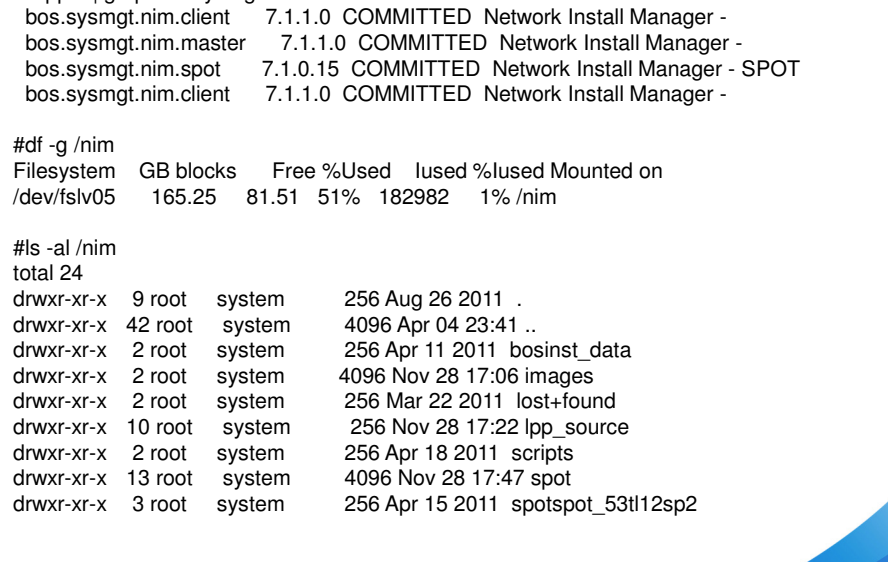

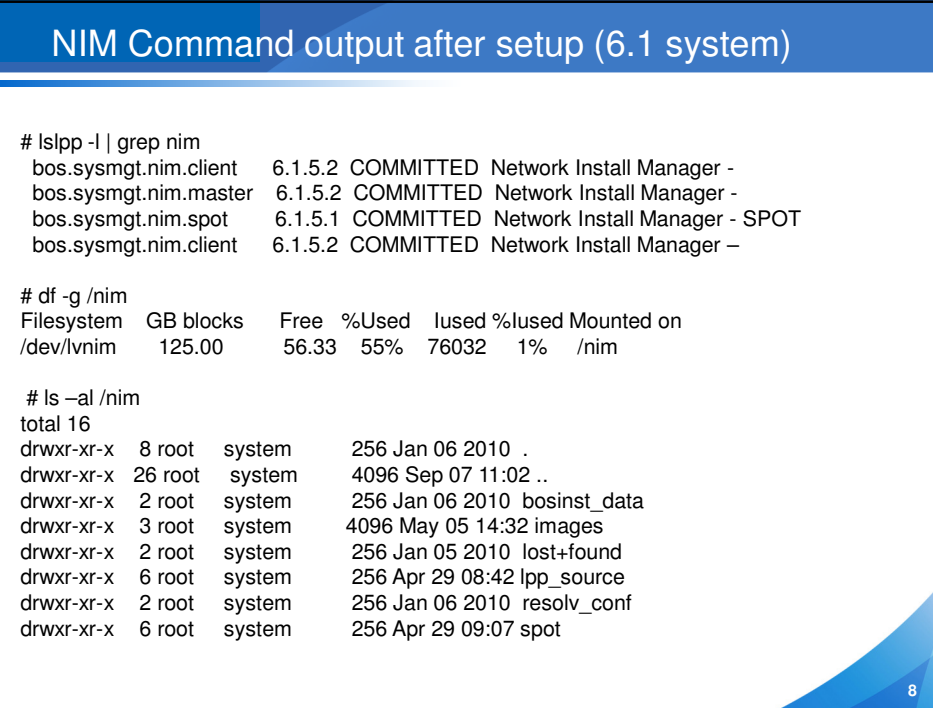

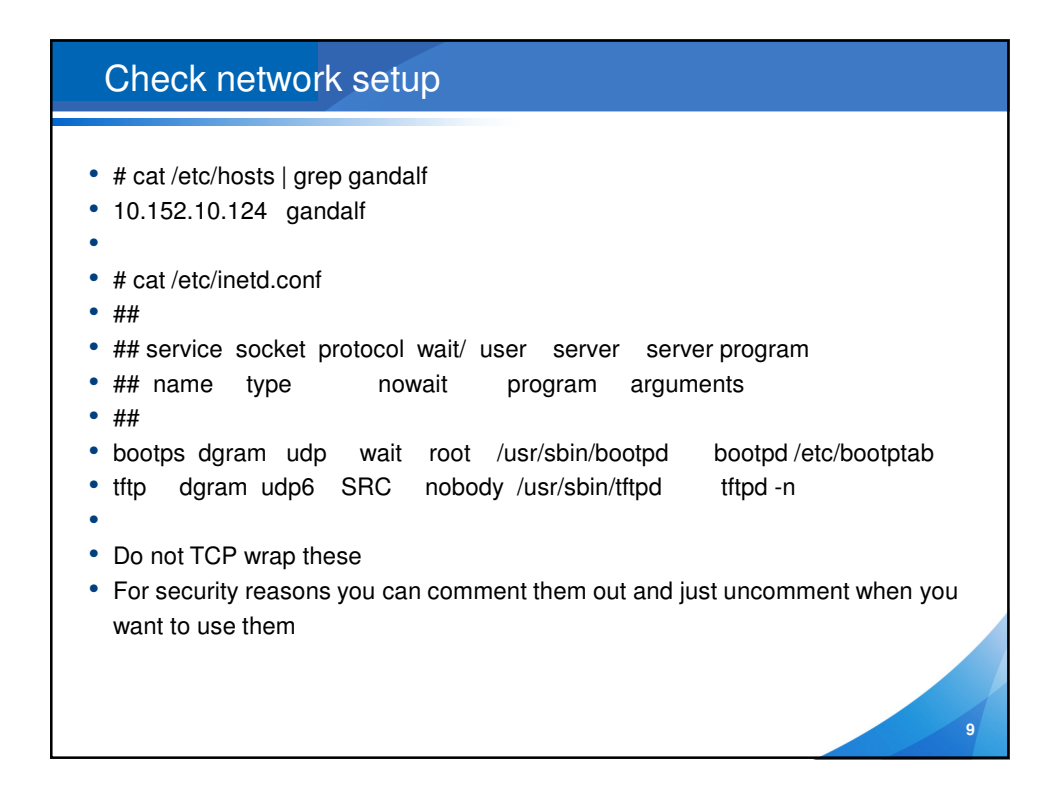

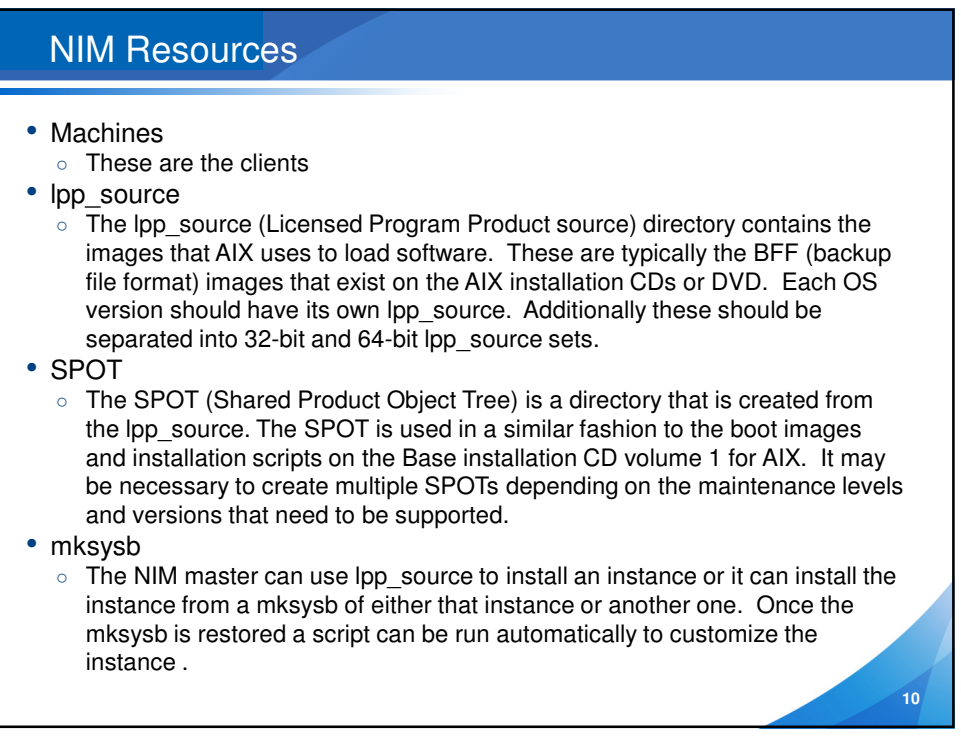

# NIM Resources 1/2

#### #ls /nim/lpp\_source

lpp\_53tl12sp2 lpp\_61tl06sp2 lpp\_61tl06sp5 lpp\_7100tlsp2 lpp\_61tl05sp1 lpp\_61tl06sp3 lpp\_7100tl00sp3 lpp\_71tl01sp1

#### # ls /nim/spot

53tl12sp2 spot\_61tl05sp1 spot\_61tl06sp3 spot\_71tl00sp2 spot\_71tl01sp1 vio212sp4spot spot\_53tl12sp2 spot\_61tl06sp2 spot\_61tl06sp5 spot\_71tl00sp3 spot\_vio

#### #ls /nim/images

aix53.golden.mksysb aix61tl06.mksysb aix7101sp3.mksysb aix53tl12sp2.golden.mksysb aix61tl06sp5-golden.mksysb aix71tl01sp1-nov2811.mksysb aix61tl05sp1.mksysb aix71-tl00-sp3.golden.mksysb b740vio1.mksysb

# #lspv | grep nimvg<br>hdisk0 00f6934bdeb11

hdisk0 00f6934bdeb1713b nimvg active<br>hdisk0 00f6934bdeb1713b nimvg active 00f6934be0630676 nimvg active

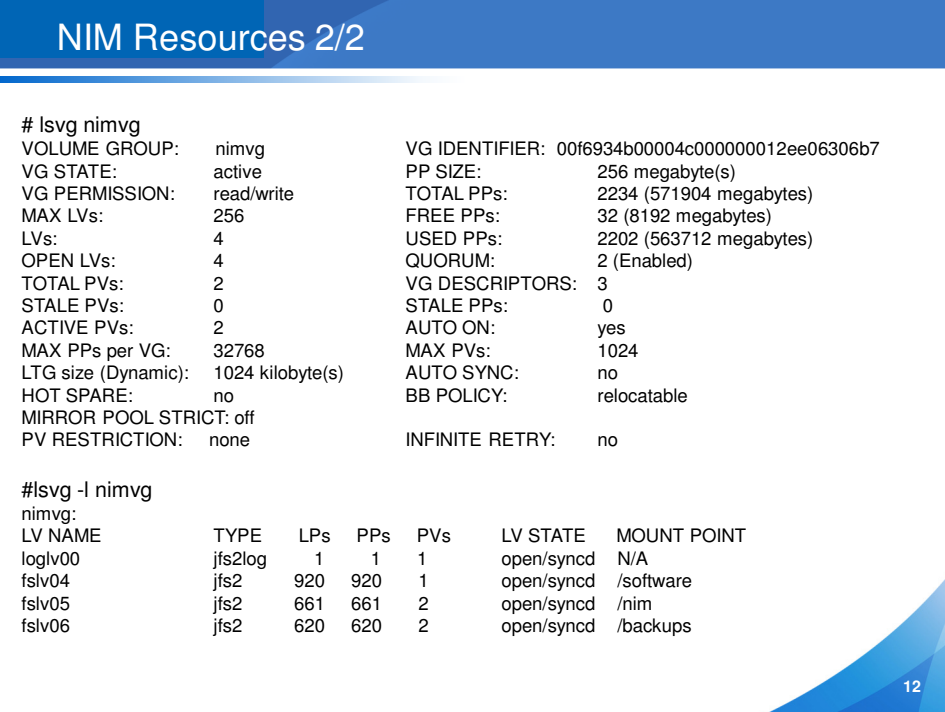

## NIM Resources

• Scripts

○ Scripts can be set to run during a BOS install to ensure that the resulting instance of the operating system is correctly tailored with any post installation items. These can include security requirements, third-party software installation and other customizations related to additional paging or dump space.

bosinst\_data

○ This is a file, not a directory, and it contains the necessary information to allow the installation to take place without manual intervention. It is used to define defaults such as default disk drive, type of installation and so on.

- image data
	- This is also a file and contains operating system image information related to file systems, mirroring, etc.
- installp\_bundles
	- These are files that list additional software to be loaded after AIX is installed. This can be useful when setting up groups of servers. As an example one bundle maybe for DB2 servers while another may be for web servers. Once the Operating System is installed you simply select the post install bundle and apply it.

**13**

**14**

## Client Machine Information

- Hardware Platform Type default is chrp, older rs6k or rspc not supported
- Kernel to use for Network Boot set to mp (AIX 5.3 discontinued shipment of up kernel – 5.3 ships only MP 32bit or MP 64bit, v6 and higher are MP 64bit only)
- Cable Type most likely tp, not bnc or dix N/A for virtual Ethernet
- Network Adapter Hardware Address optional field
- More flexible to specify IP parameters on SMS menus during nim client boot.
- You must specify IP parameters if nim client and nim master are on different IP subnets
- Network Adapter Logical Device name optional field note this is an adapter name (entx) not an interface name (not enx or etx)
- Machines can register themselves. A running AIX instance (machine or LPAR) can become a client, can define itself to this server, by doing a smitty niminit.

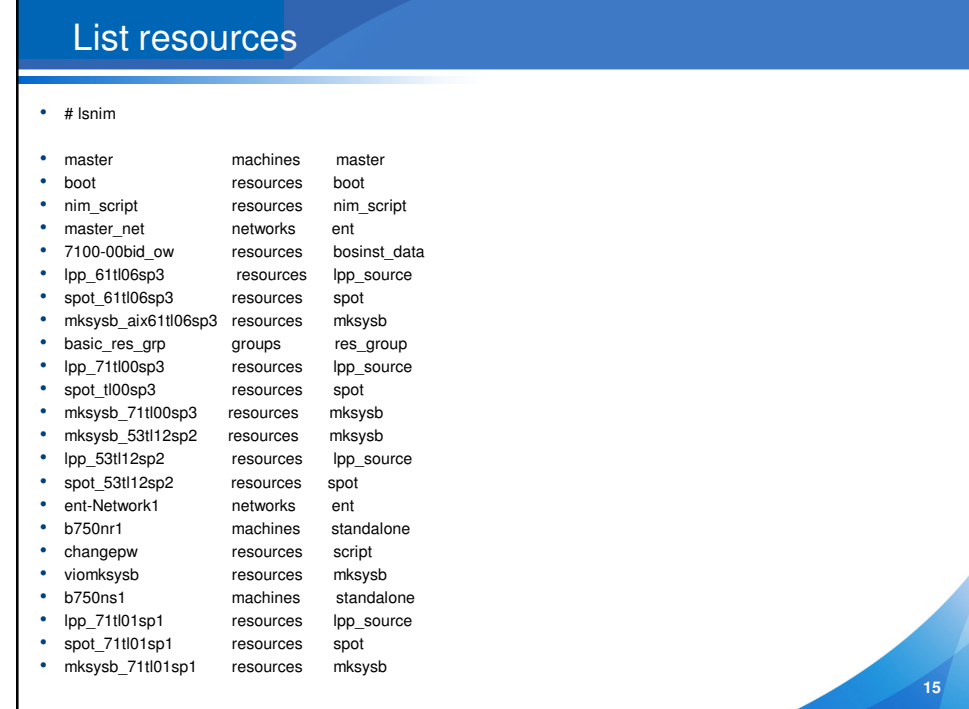

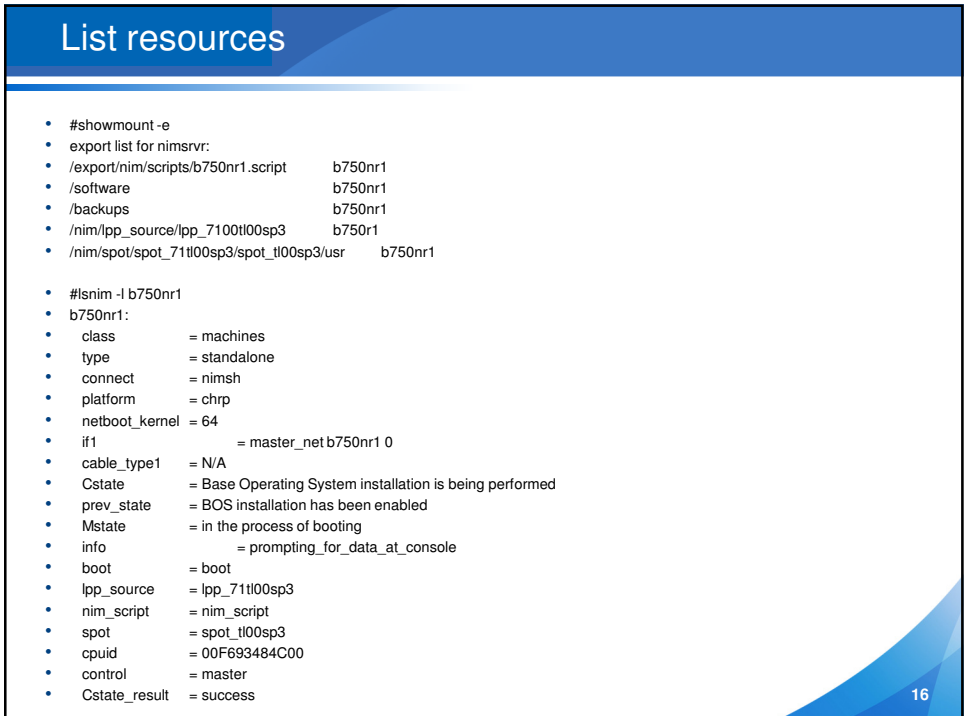

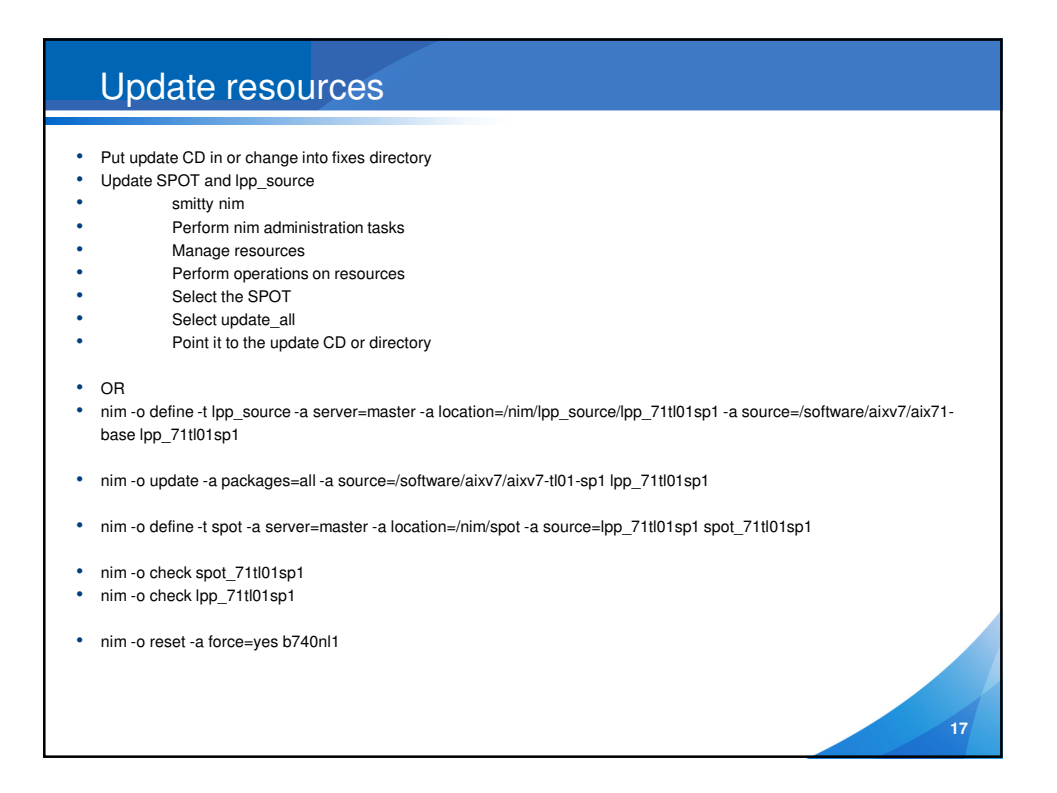

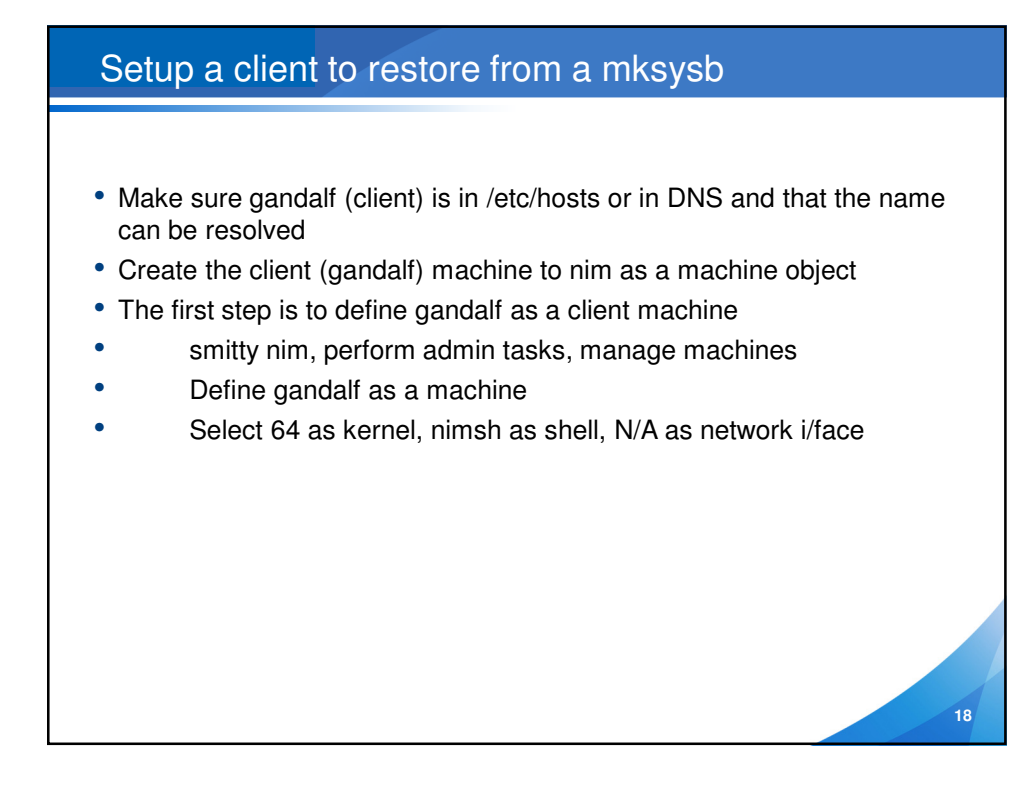

## Image\_data

- Template is /usr/lpp/bosinst/image.template
- Copy and modify
- Specify things like
	- logical volume policy
	- SHRINK=no
	- EXACT\_FIT=no
	- lv\_data: (an lv\_data stanza for each logical volume in rootvg)
		- COPIES= 1 ( or 2, 3 to mirror. make sure you have enough target disk stanzas in the bosinst\_data resource)

**19**

**20**

- LPs= nn (the number of logical partitions)
- $PP=$  nn (if mirroring, this is an exact 2x or 3x of LPs)
- IF you don't specify an image\_data resource, NIM will use the file embedded in the mksysb image.
- Typical use of a "side" image.data file is when mksysb is mirrored, but the new install is to be nonmirrored, or vice-versa.

## Setup mksysb as a resource

smitty nim Perform nim administrative tasks Manage resources Define a resource Select mksysb resource and then fill in the following fields name = aix61tl2sp2\_mksysb server = master location = /nim/images/aix61tl2sp2-golden.mksysb

nim -o define -t mksysb -a server=master -a location=/nim/images/aix71tl01sp1-nov2811.mksysb mksysb\_71tl01sp1

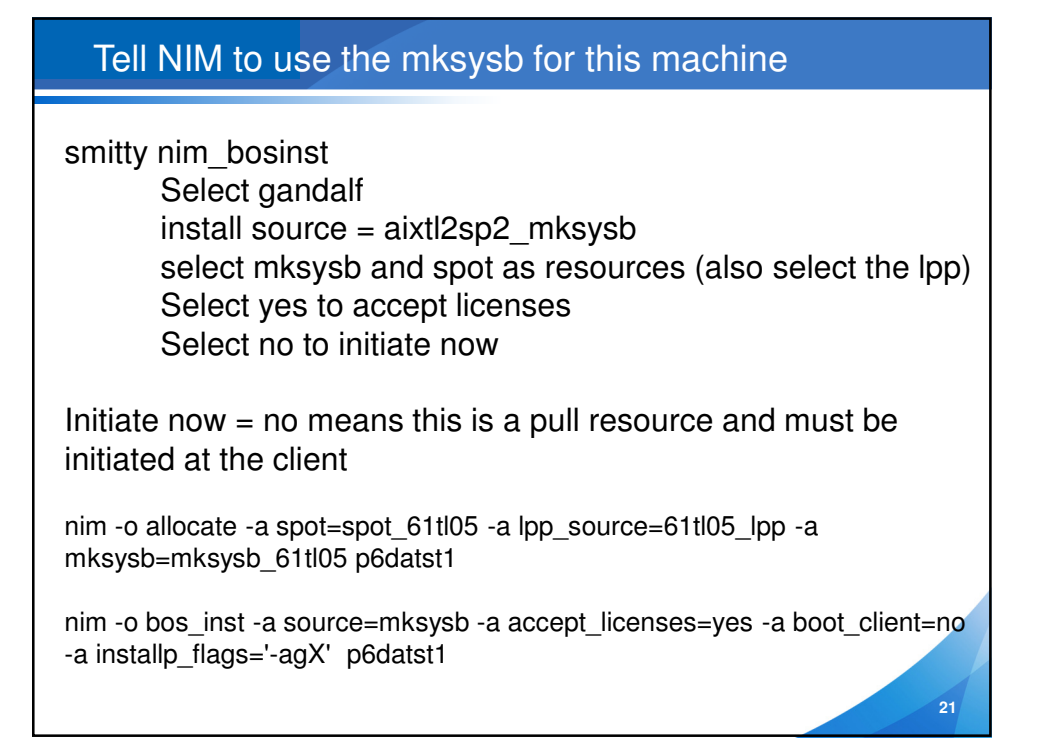

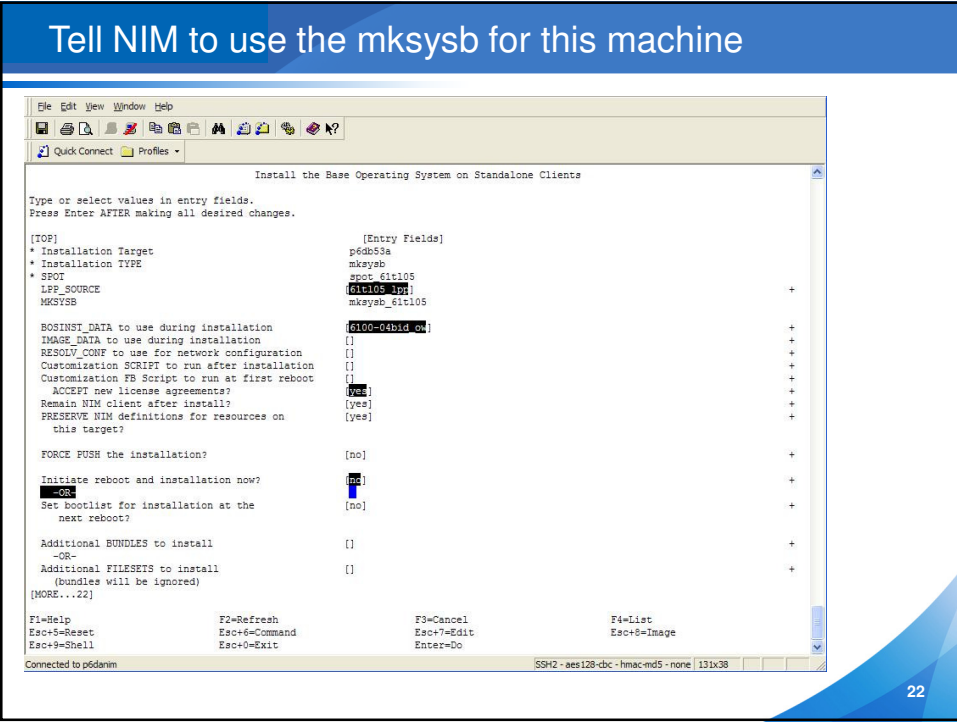

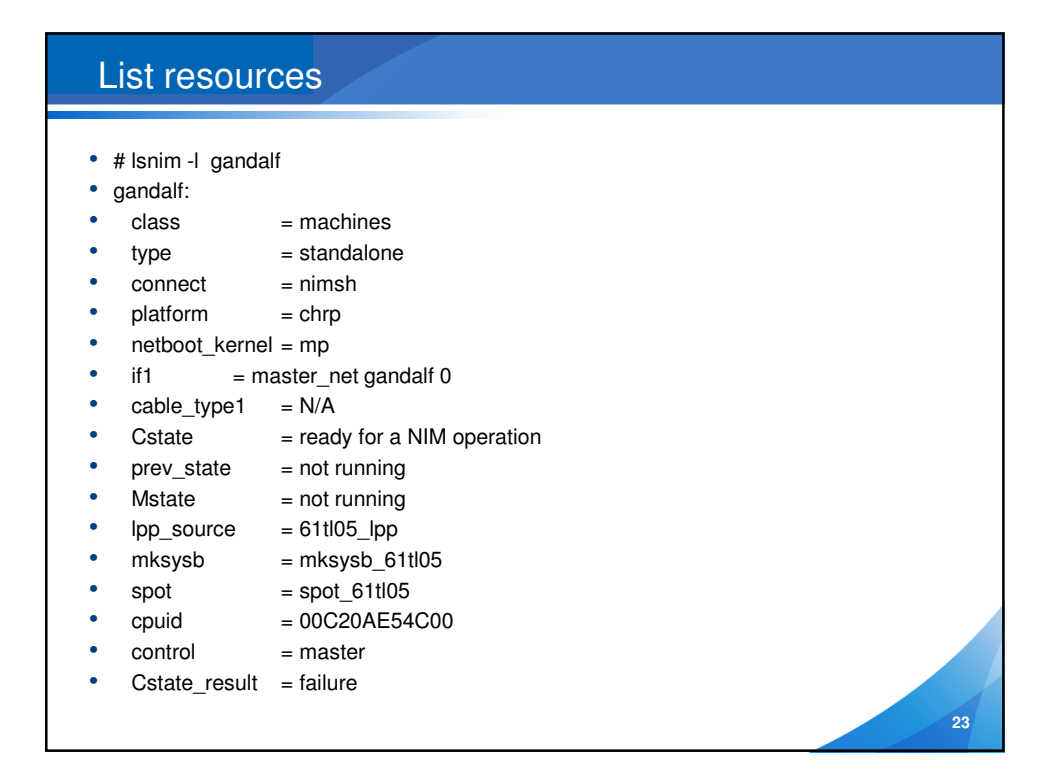

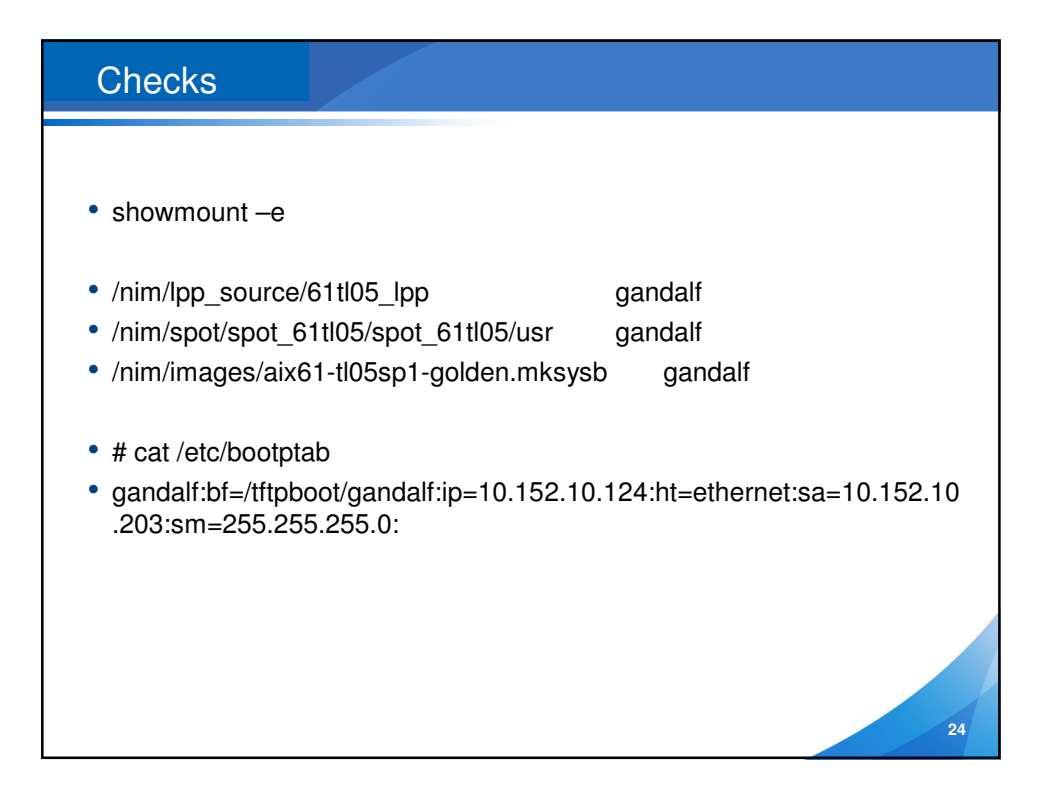

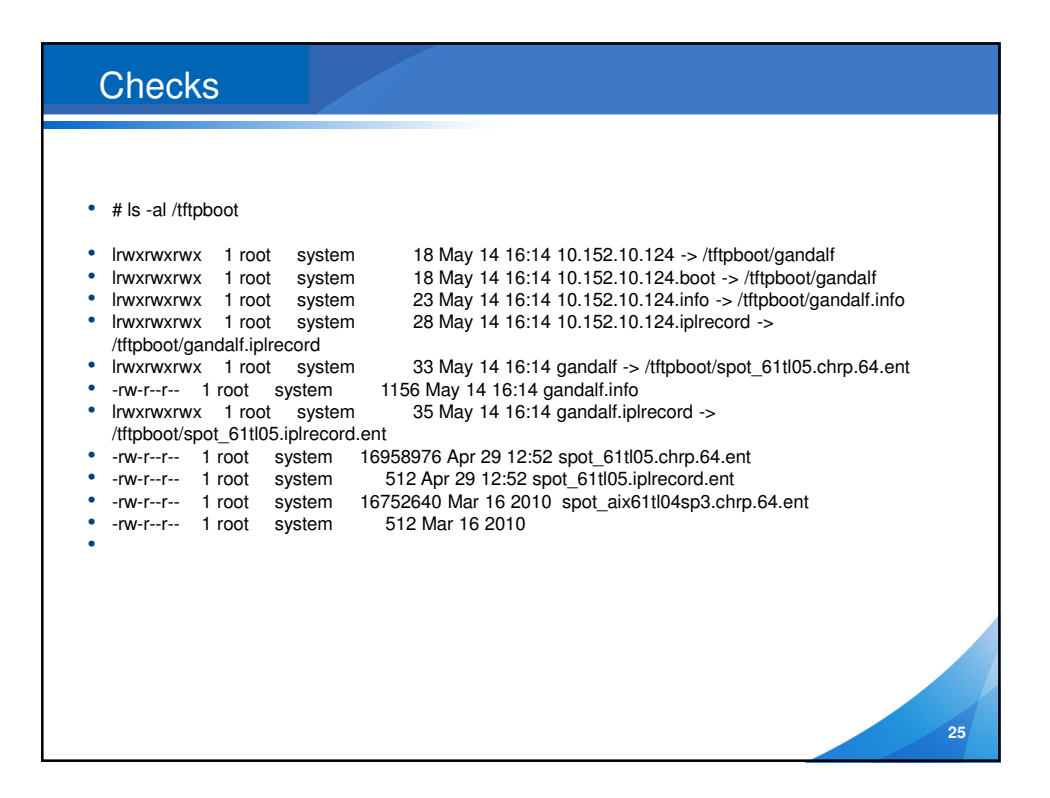

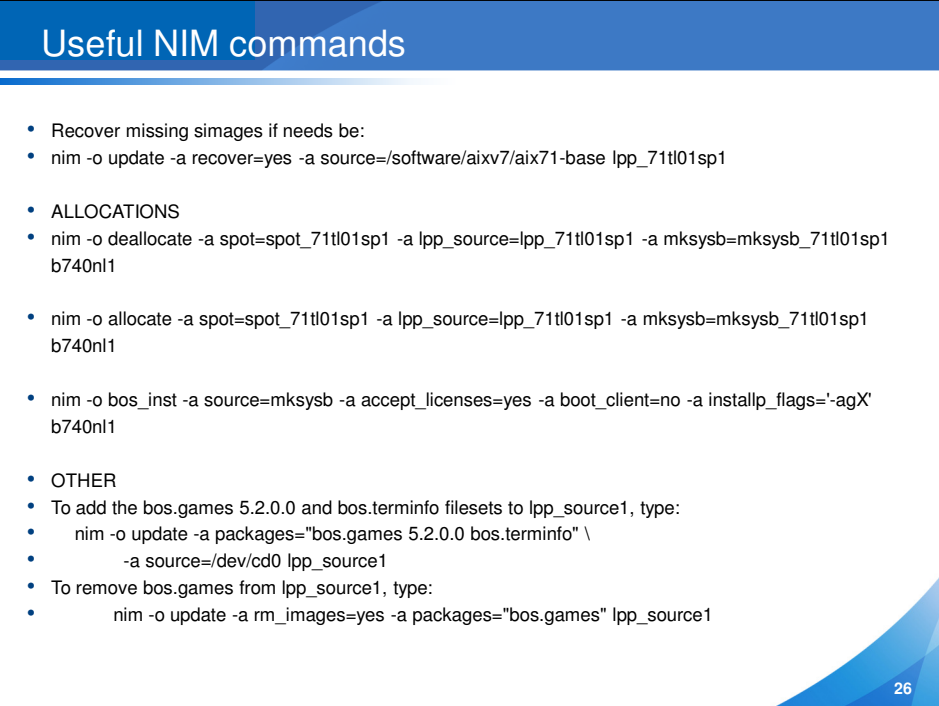

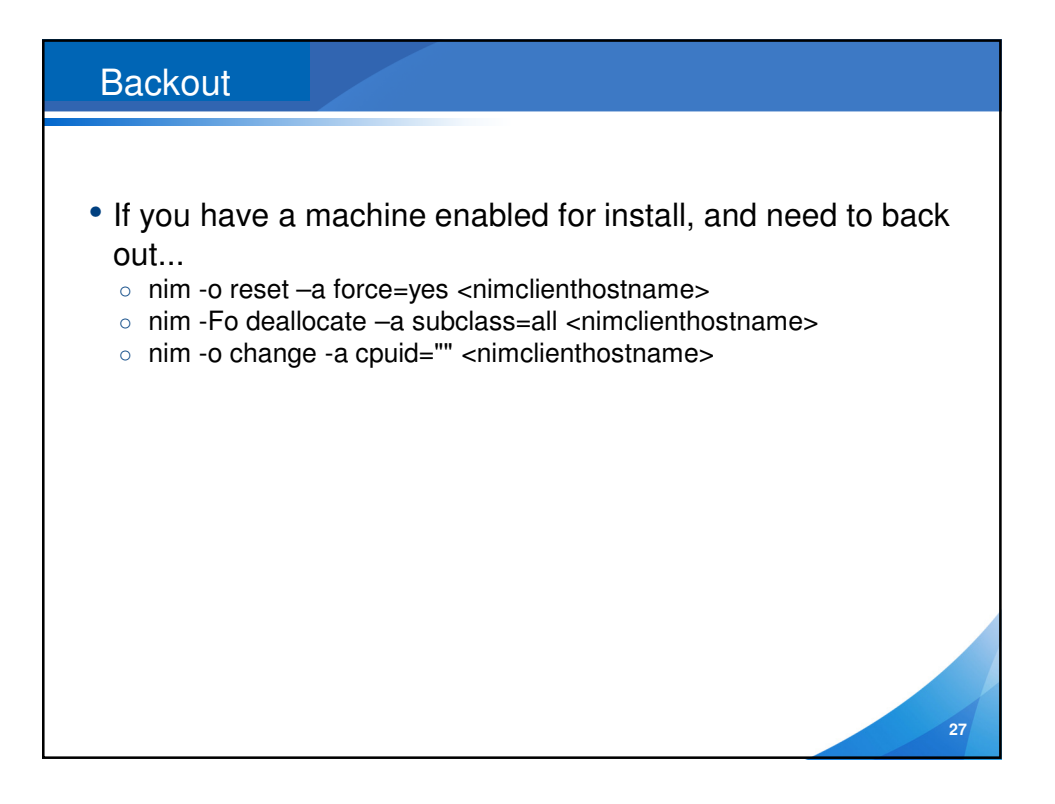

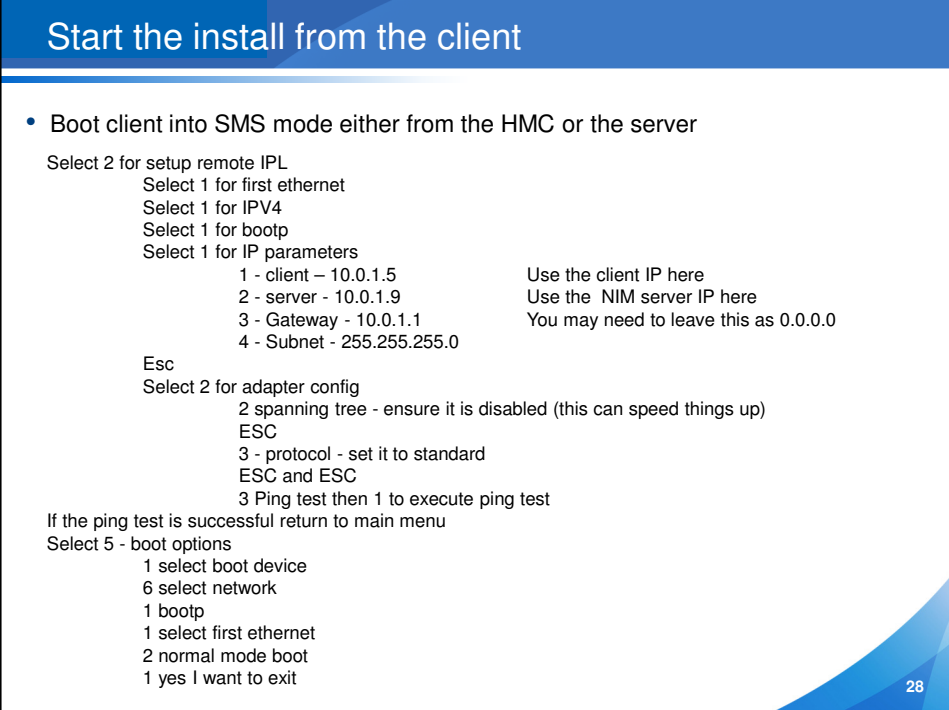

### Next steps

• LPAR/Server should boot and you should see tftp start up

- After around 30,000 packets the console prompt should appear
	- F1 and enter for console
	- 1 for english during install
	- An error message that "all LVs are being created exactly as they were but the disks are not the same" may appear. Unless there is a reason not to, go ahead and:
	- Choose 1 to continue with install
	- 2 Check install settings
	- • Make sure that only 1 disk is chosen here and that it is the correct one for rootvg:
		- Choose hdisk0
	- Use maps for installation I tend to choose no
	- Check that importvgs defaults to n
	- 0 to continue with choices
- Note make sure the mksysb you are using is not of a mirrored system if it is mirrored then you will need to provide 2 disks to restore to
- After the system reboots you can import volume groups, remirror rootvg and perform further tailoring

**29**

**30**

## Continuing on

- After reboot install should start
- Monitor using Isnim I Iparname
- This will show you how far it has gone

# Useful commands

- lsnim
- Isnim –I Iparname
- nim -o reset –a force=yes clientnode
- nim -Fo deallocate -a subclass=all clientnode
- nim -o change -a cpuid="" clientnode
- bootlist -m normal -o (check bootlist)
- arp and ping
- oslevel -s
- Instfix
- showmount -e
- Is -al /tftpboot

## Useful commands on master

- # lsnim -l mksysb\_61tl05
- mksysb\_61tl05:
- $\cdot$  class = resources
- $type = mksysb$
- Rstate  $=$  ready for use
- $prev\_state = unavailable for use$
- location = /nim/images/aix61-tl05sp1-golden.mksysb
- version  $= 6$
- $\bullet$  release = 1
- $mod = 5$
- $oslevel_r = 6100-05$
- alloc\_count  $= 2$
- $•$  server  $=$  master
- creation\_date = Thu Apr 29 09:35:47 2010

**31**

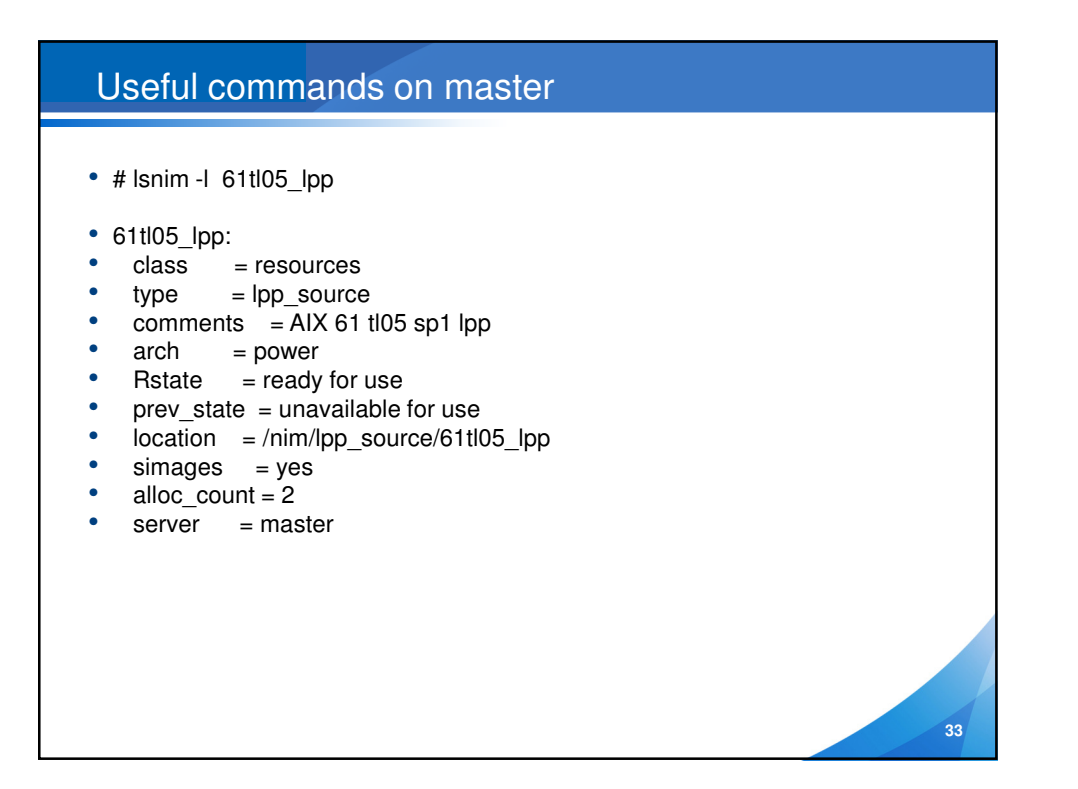

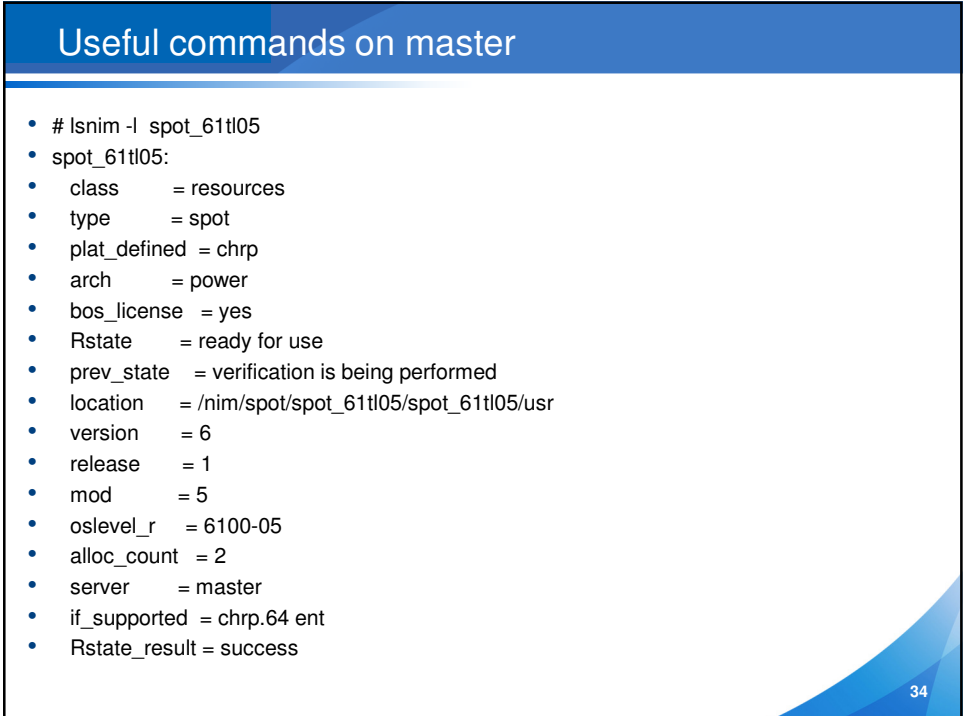

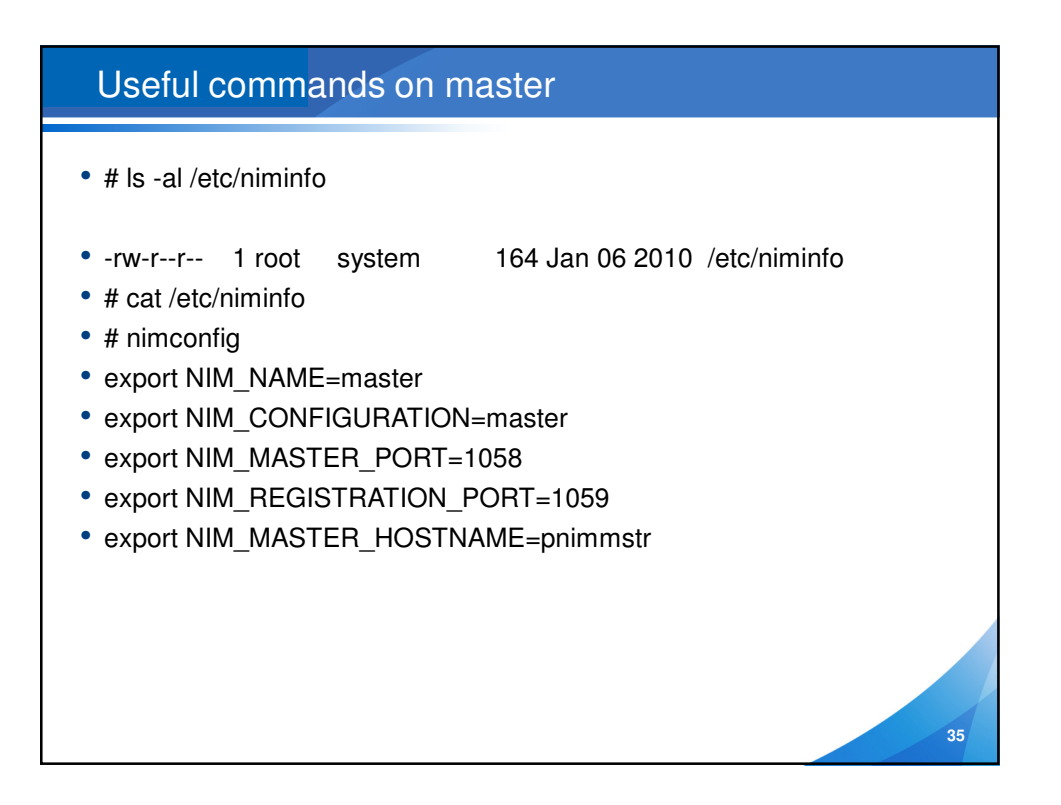

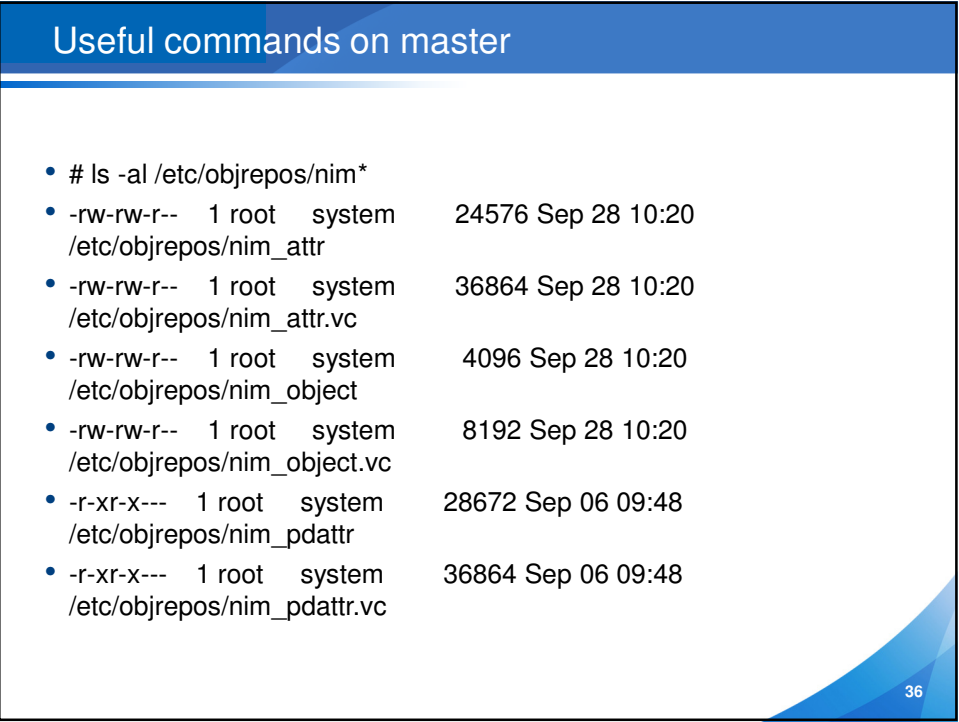

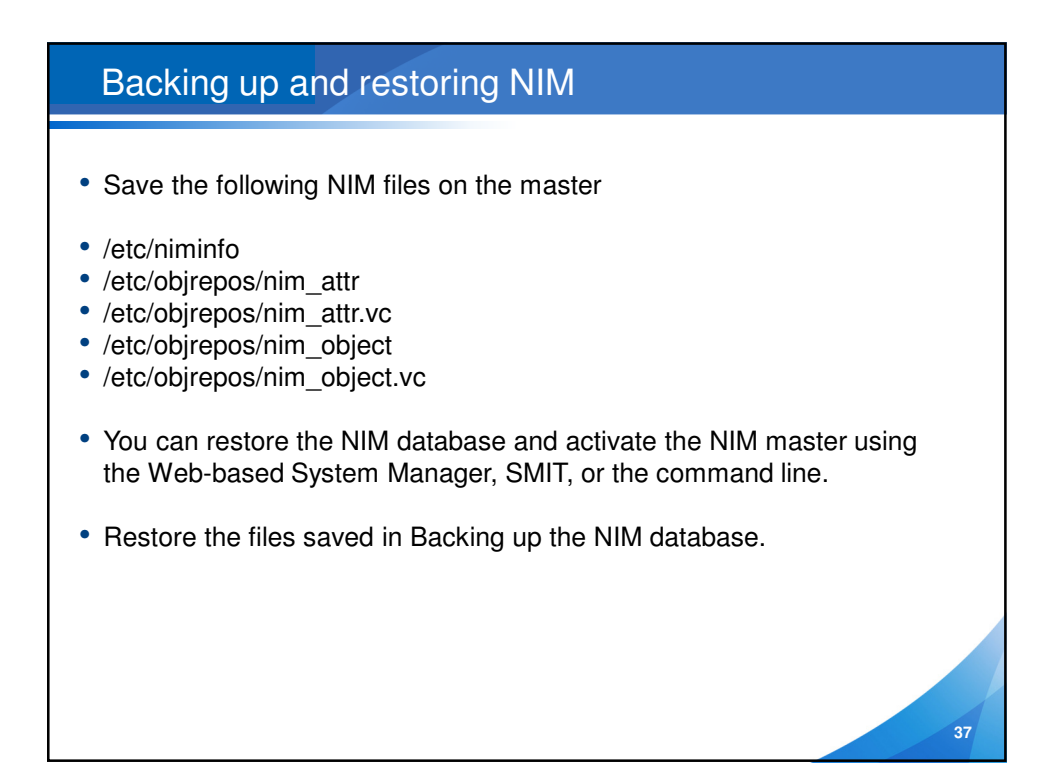

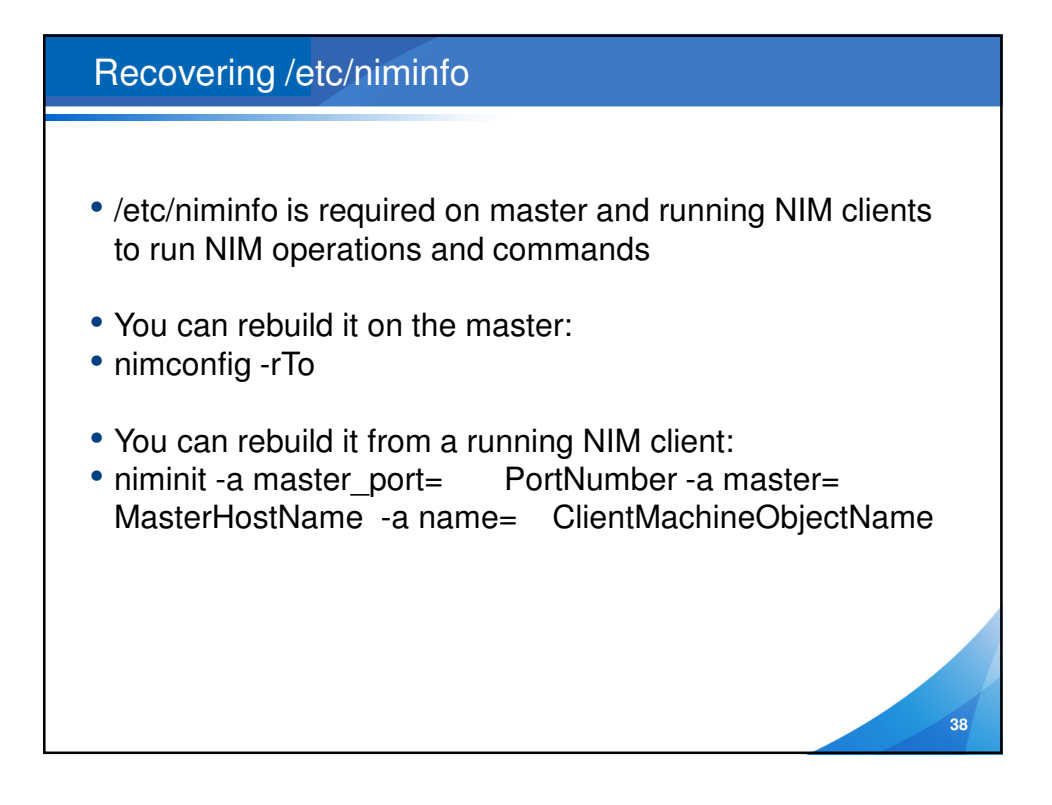

## /etc/niminfo on the client

- export NIM\_NAME=gandalf
- export NIM\_HOSTNAME=gandalf
- export NIM\_CONFIGURATION=standalone
- export NIM\_MASTER\_HOSTNAME=pnimmstr
- export NIM\_MASTER\_PORT=1058
- export NIM\_REGISTRATION\_PORT=1059
- export NIM\_SHELL="nimsh"
- export NIM\_MASTERID=00C20AE54C00
- export RC\_CONFIG=rc.bos\_inst
- export NIM\_BOSINST\_RECOVER="/../SPOT/usr/lpp/bos.sysmgt/nim/methods/c\_bosinst\_env -a hostname=gandalf"
- export SPOT=pnimmstr:/nim/spot/spot\_61tl05/spot\_61tl05/usr
- export NIM\_CUSTOM="/../SPOT/usr/lpp/bos.sysmgt/nim/methods/c\_script -a location=pnimmstr:/export/nim/scripts/gandalf.script"
- export NIM\_BOS\_IMAGE=/NIM\_BOS\_IMAGE
- export NIM\_BOS\_FORMAT=mksysb
- export NIM\_HOSTS=" 127.0.0.1:loopback:localhost 10.152.10.124:gandalf 10.152.10.203:pnimmstr "
- export NIM\_MOUNTS=" pnimmstr:/nim/lpp\_source/61tl05\_lpp:/SPOT/usr/sys/inst.images:dir pnimmstr:/nim/images/aix61-tl05sp1-golden.mksysb:/NIM\_BOS\_IMAGE:file "

**39**

**40**

• export ROUTES=" default:0:10.152.10.1 "

#### $\gamma$ FORSYTHE Migrations and Updates

#### **Migration**

Changes version or release

#### **Update**

Preserves version and release Basically changes a TL or SP

Both migrations and updates can use alternate copies of rootvg if there is an unused disk available

After changes, boot from altinst rootvg and test

Migrate or update NIM Master first Then update LPP\_SOURCE and SPOT

Use nimadm for migrations, to install a down level mksysb and then migrate it or to install a new golden image

Use nim\_alt\_clone with update\_all to update a TL or SP With multibos the standby copy of AIX can be on the same physical disk as the current rootvg

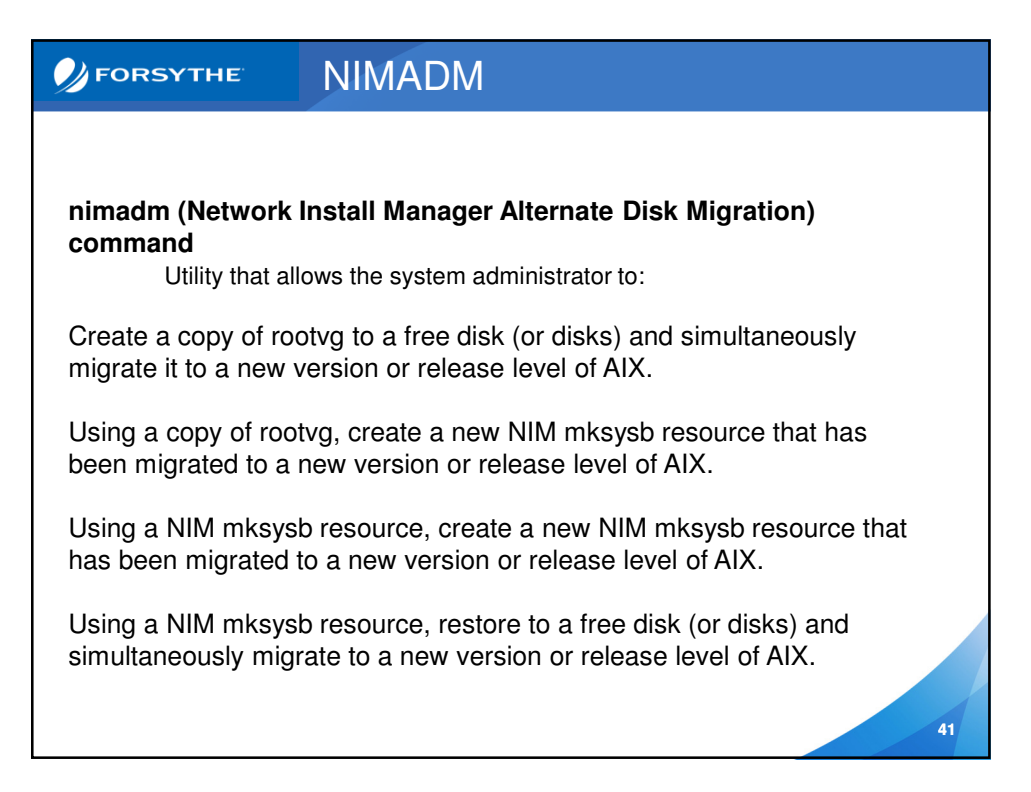

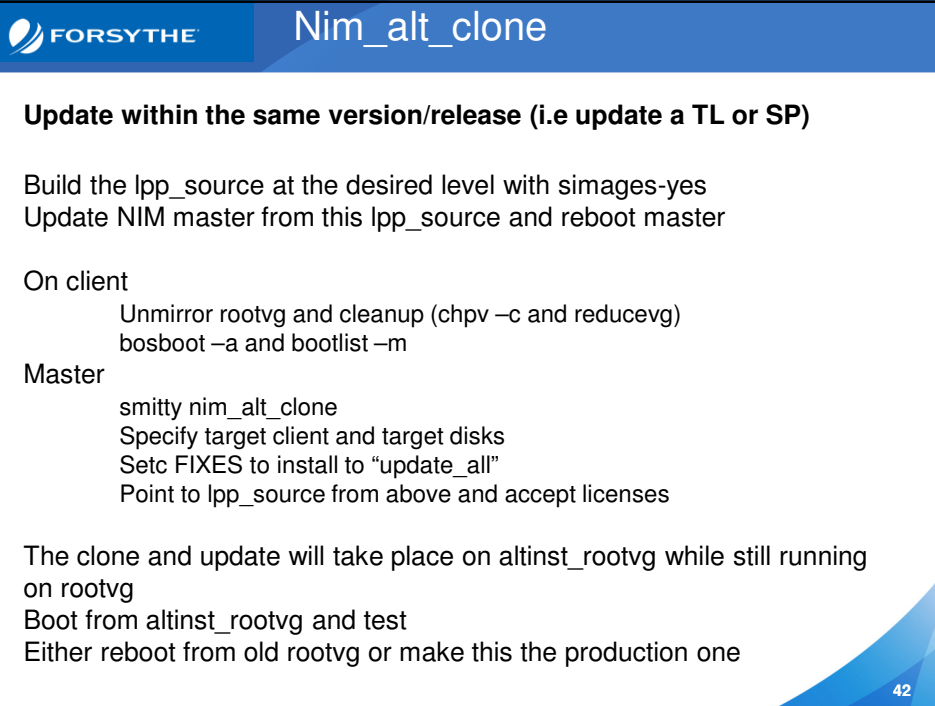

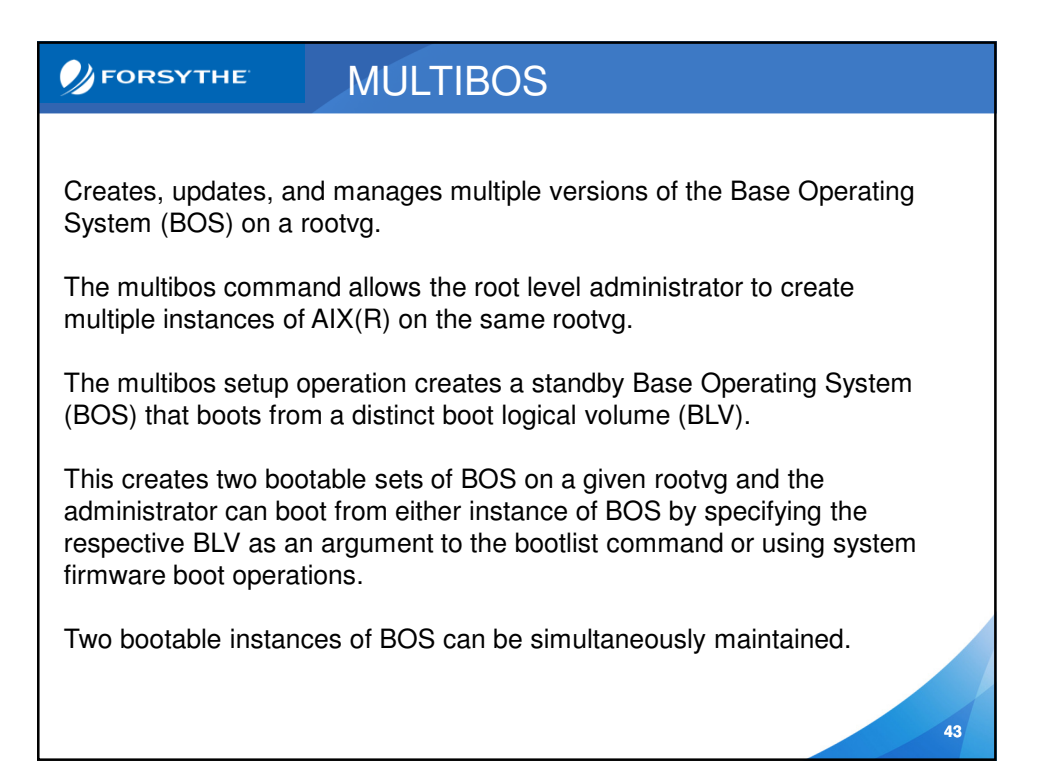

#### **BEORSYTHE** Alternate Disk Install

- http://pic.dhe.ibm.com/infocenter/aix/v7r1/topic/com.ibm.aix.install/doc/insg drf/HT\_insgdrf\_altdiskinstall\_clone.htm
- Make sure you have a spare hard disk or LUN
- Install bos.alt disk install.rte and update it
- Create a bundle to install to the new disk and any custom scripts o Or take a mksysb of the system to a file
- Clone rootvg using smitty alt\_clone
- lspv now shows a disk as rootvg and one as altinst\_rootvg
- Check your bootlist as the alt disk install process changes it o bootlist –m normal –o
- Correct the bootlist back to normal until you are ready
- Now you can use smitty alt\_disk\_install to do the upgrades to then new hard drive
- When happy with the upgrade you update the bootlist and reboot on the new image

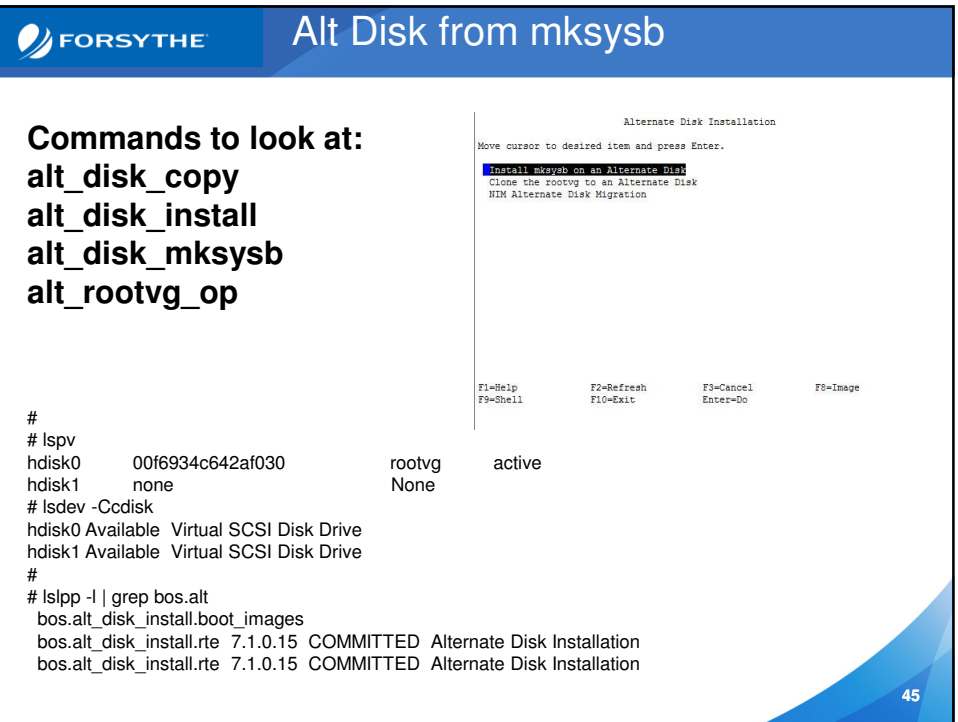

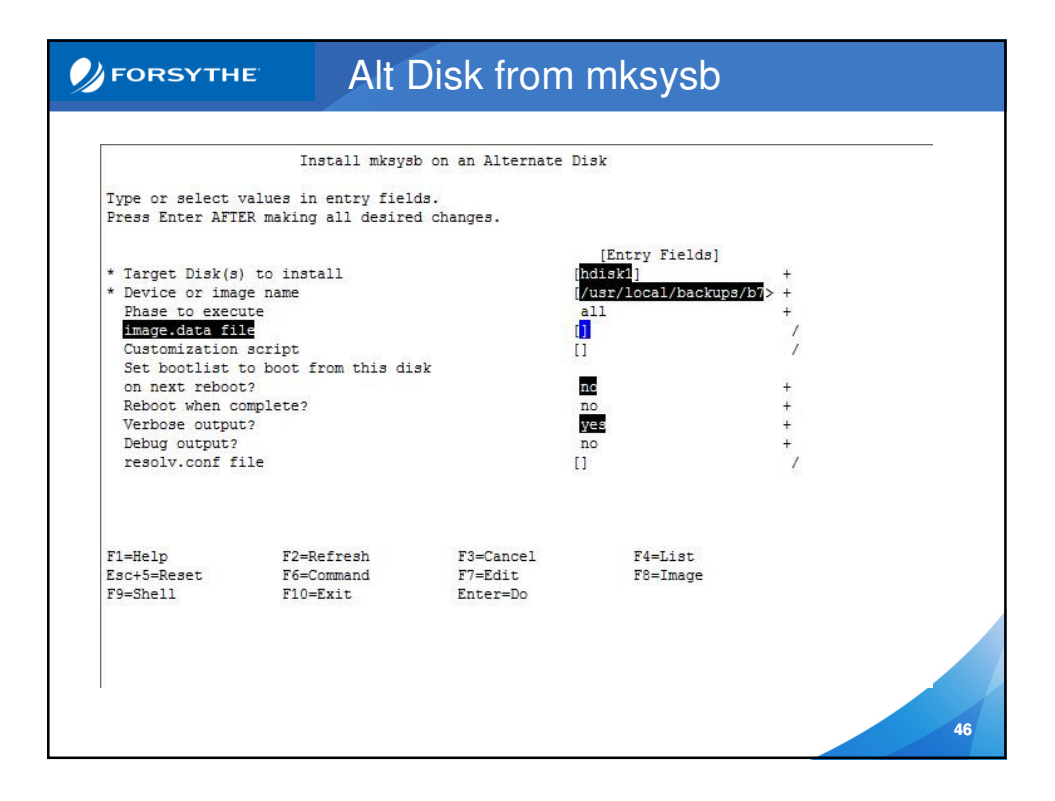

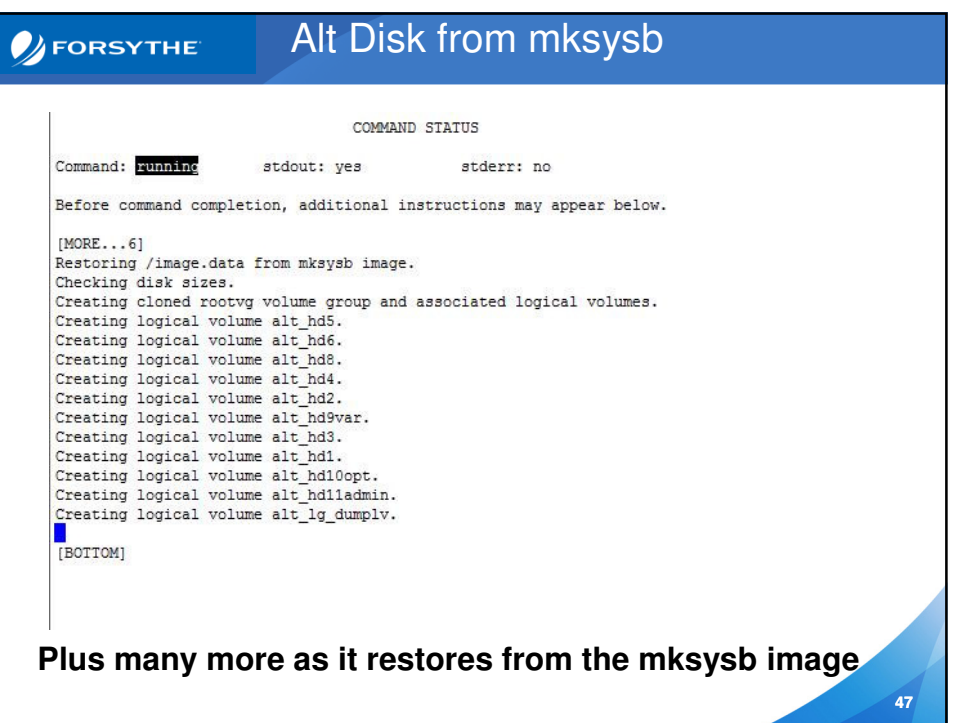

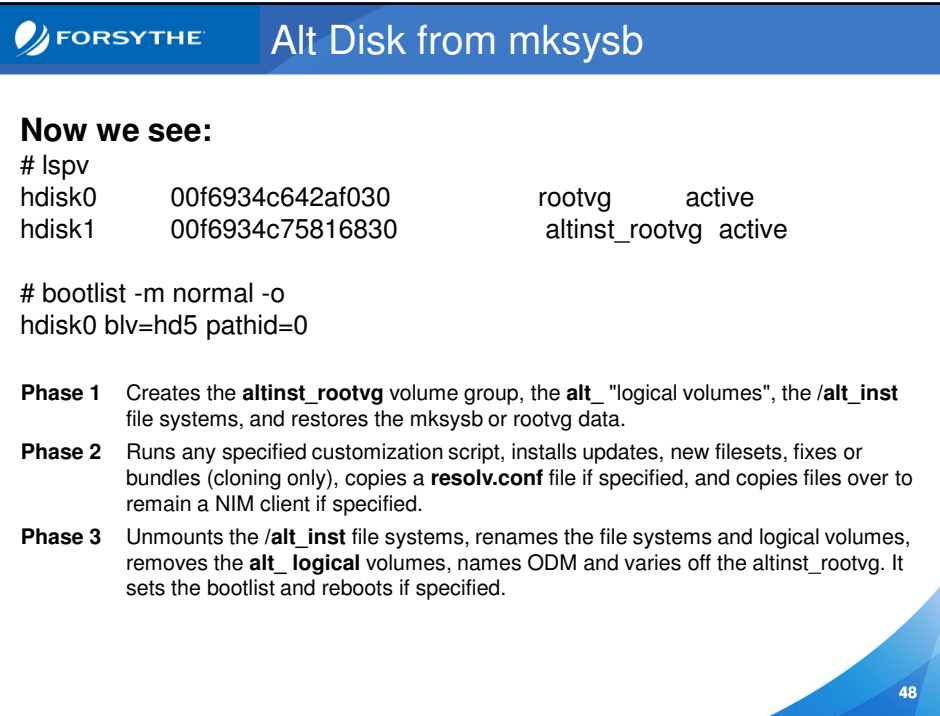

**DEORSYTHE** 

# Alt Disk from mksysb

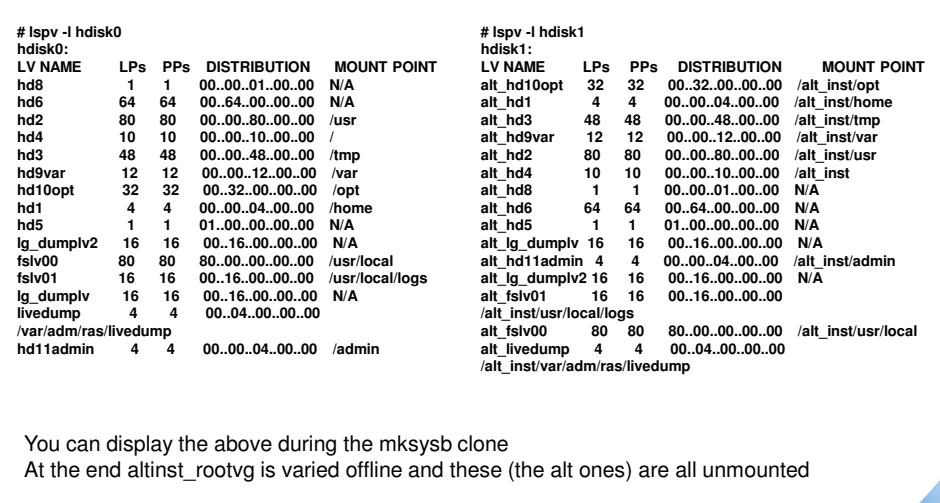

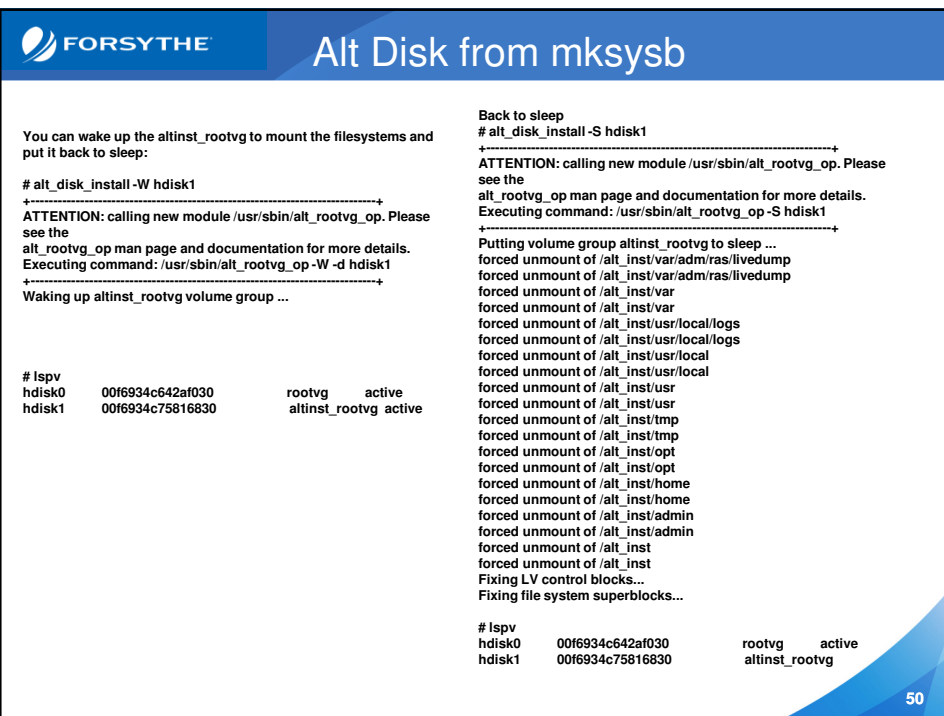

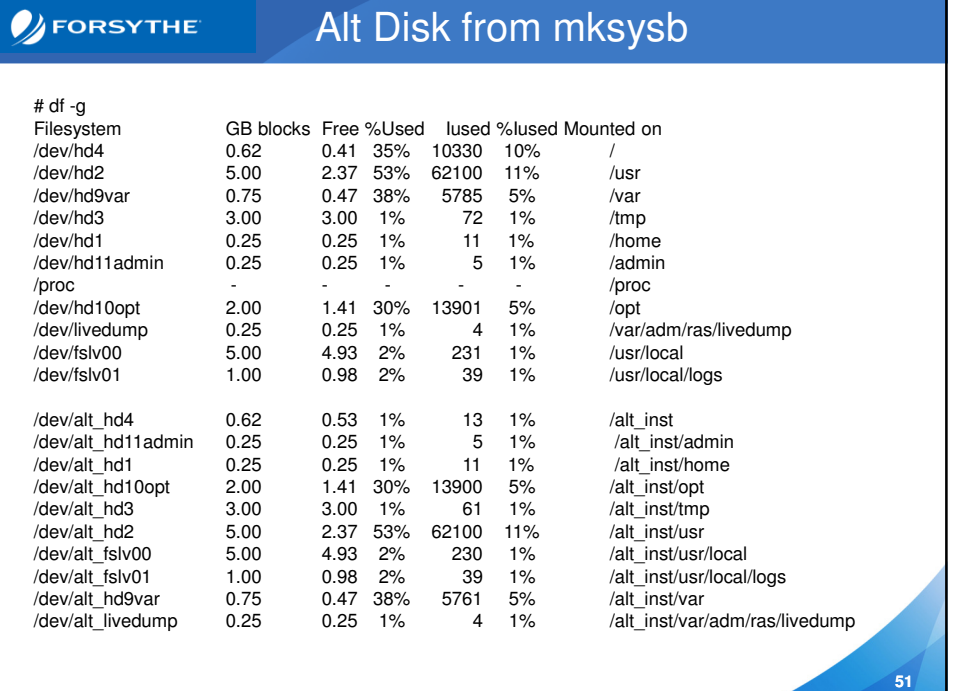

#### **DEORSYTHE** Quick alt\_disk\_copy Example

alt\_disk\_copy -d hdisk1 -F 5300-01\_AIX\_ML -l /updates

The above copies the current 5300-00 rootvg to hdisk1 It applies the updates from /updates to bring the cloned rootvg to 5300-01

It also sets the bootlist to boot from hdisk1

Allows you to copy the running system and apply maintenance in one step After reboot the old rootvg will be named old\_rootvg

Use alt rootvg op to remove it later

Use bootlist to go back if needs be

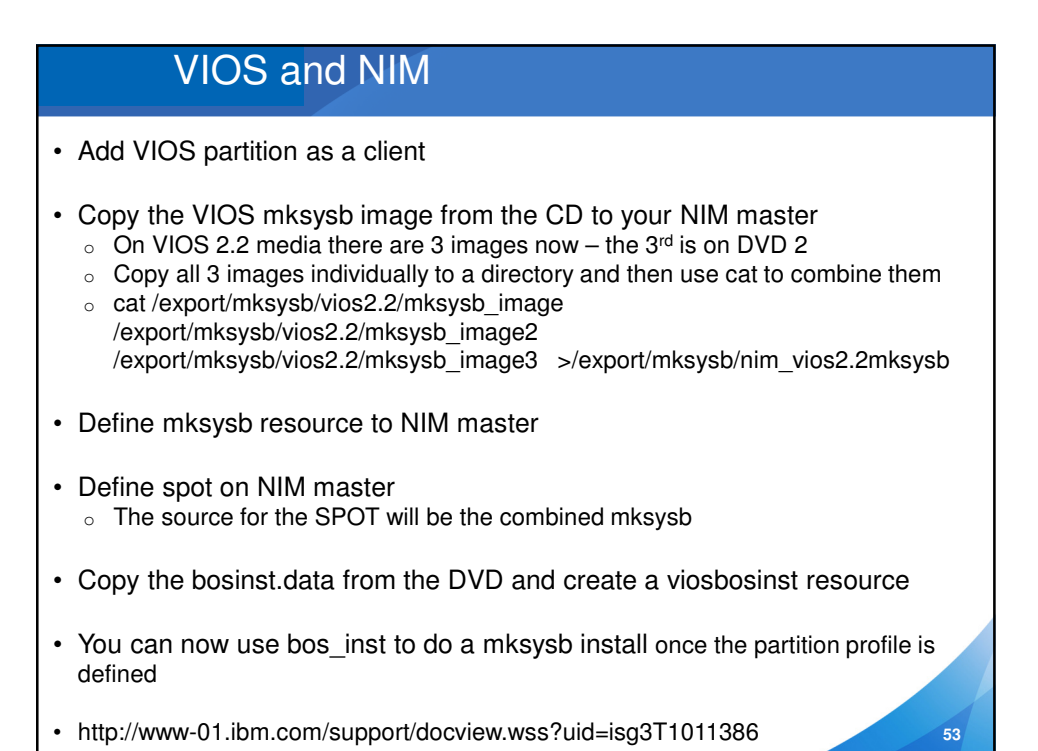

# Backing up VIOS

- Use viosbr to backup user defined virtual resources on the VIO
- Make sure to save that backup in rootvg
	- o viosbr –backup –file /tmp/viosabkupbr
	- o You can also use viosbr to view or restore
	- o http://publib.boulder.ibm.com/infocenter/systems/scope/hw/topic/p7hcg/viosbr.htm
- Mount NFS filesystem to backup to (in my case /backups)
- mkdir /backups/viosa
- Then as padmin:
- backupios –file /backups/viosa
- The above creates a nim\_resources.tar package in that directory and it can be used to clone VIO servers
- You can also back it up as a mksysb file that is easy to restore from the NIM server
- backupios -file /backups/viosa.mksysb -mksysb

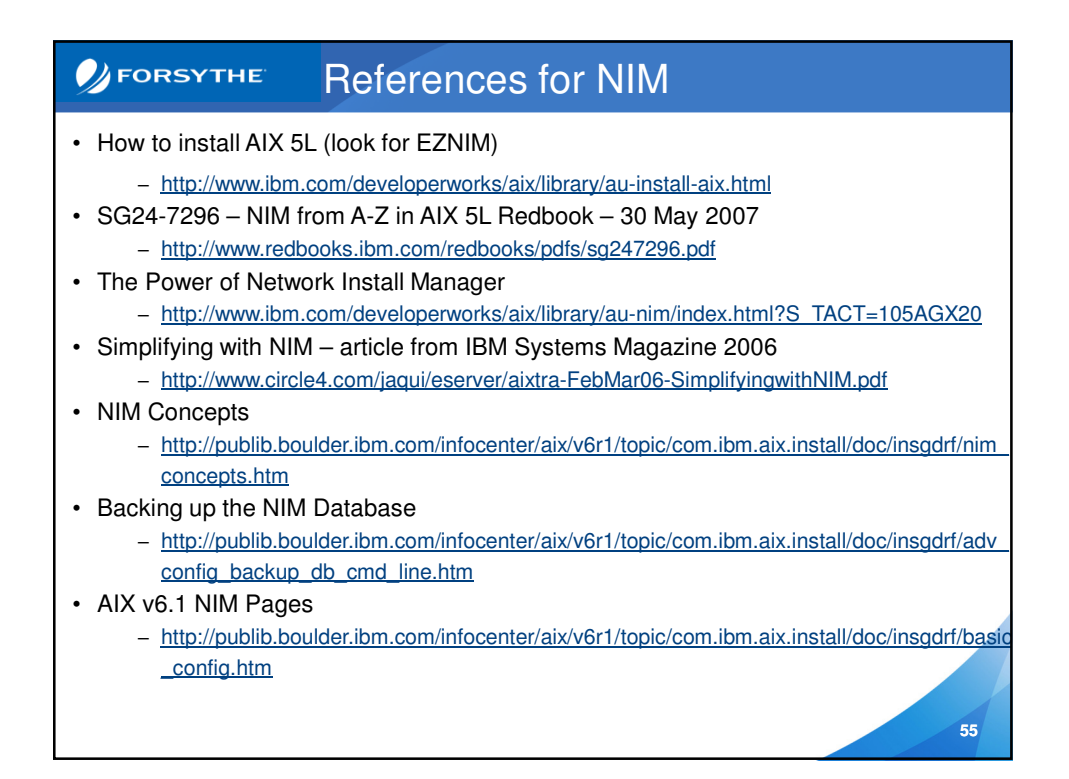

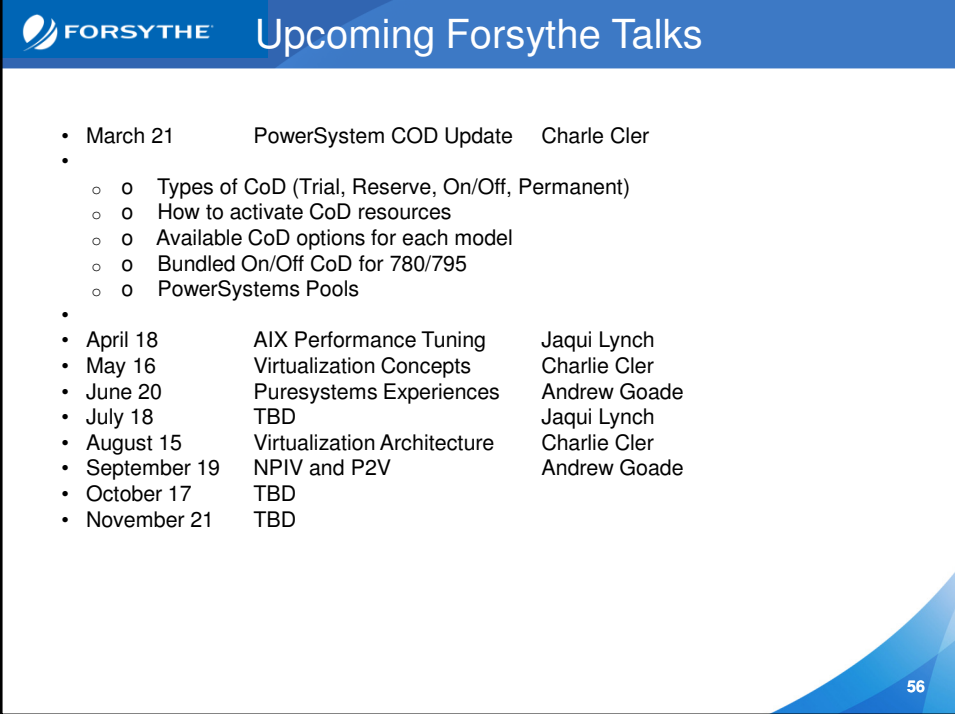

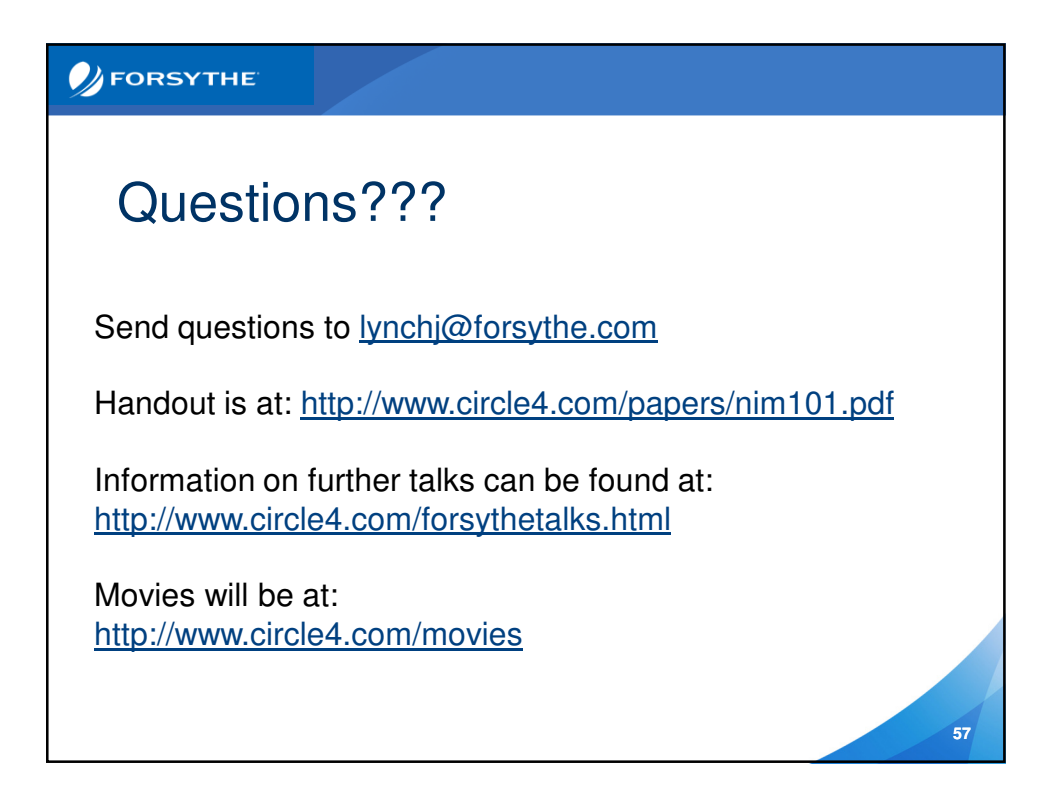